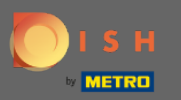

Теперь вы находитесь в панели администратора в разделе Меню . Здесь вы можете создавать и редактировать существующие меню.

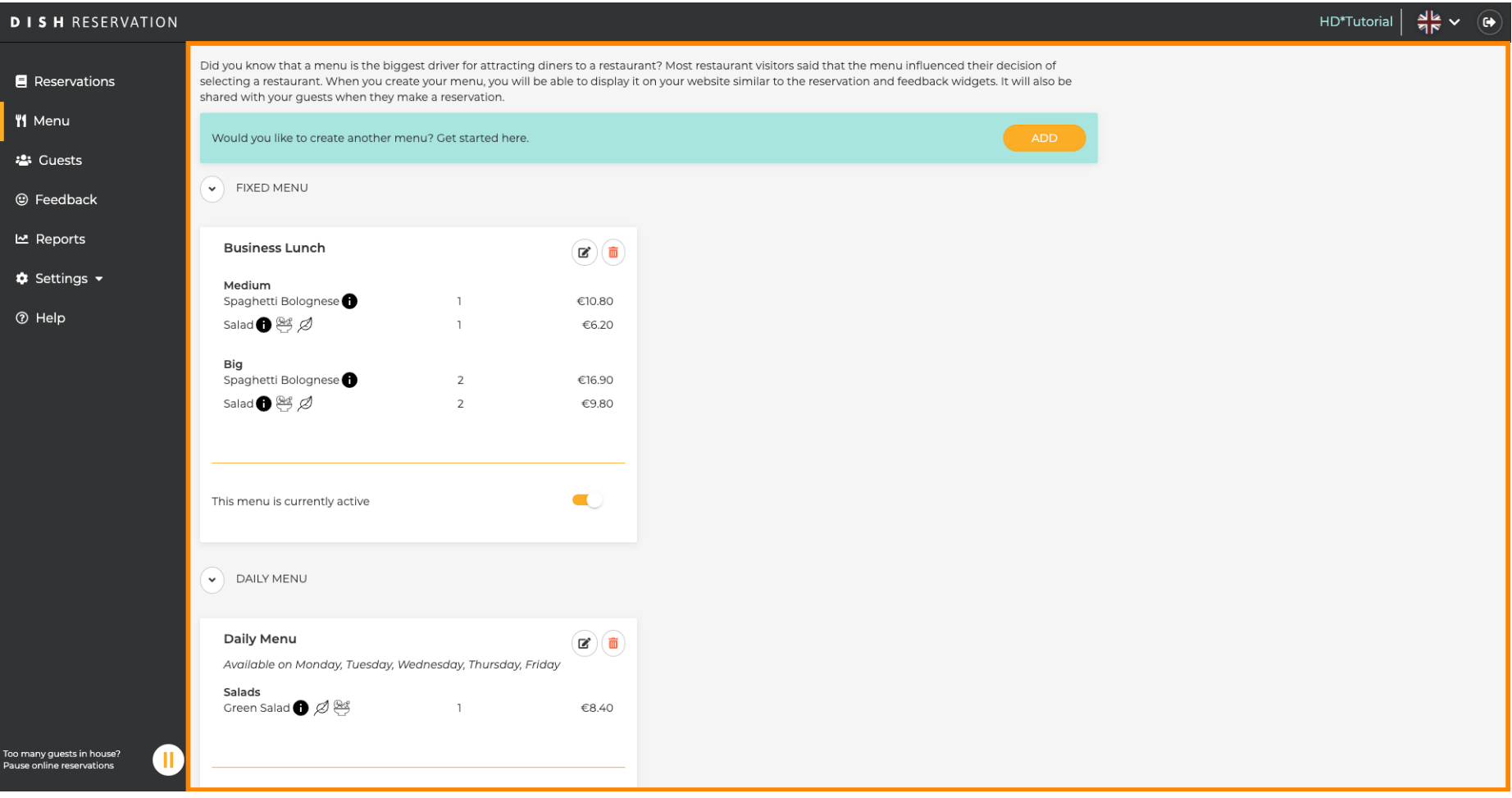

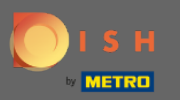

## Нажмите « Добавить » , чтобы добавить новое меню.  $\boldsymbol{\theta}$

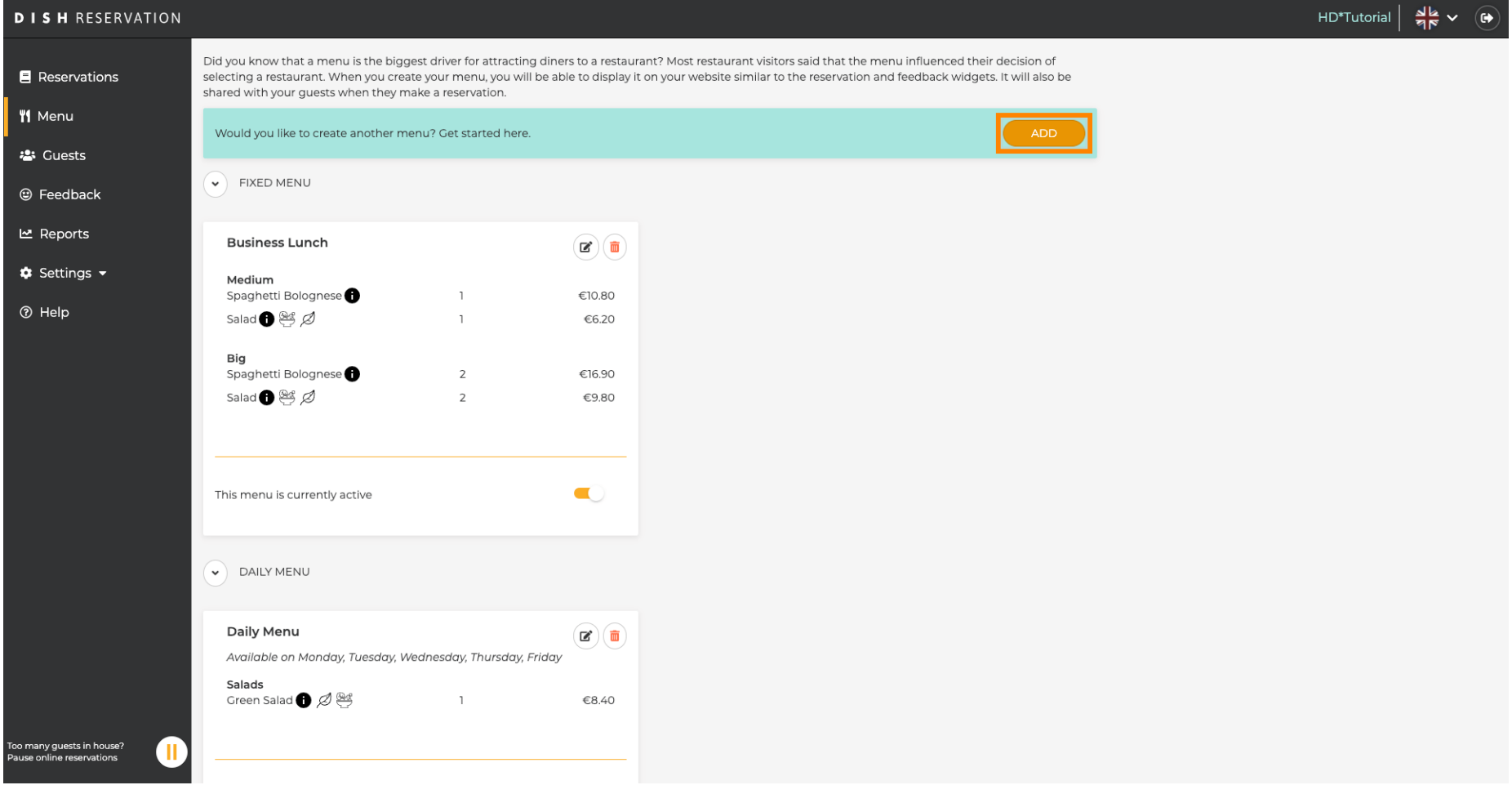

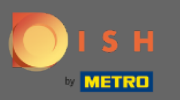

Нажмите «Меню времени», чтобы добавить его, выберите время, в которое будет применяться меню, введите название нового меню, а также отрегулируйте время начала и окончания нового меню.

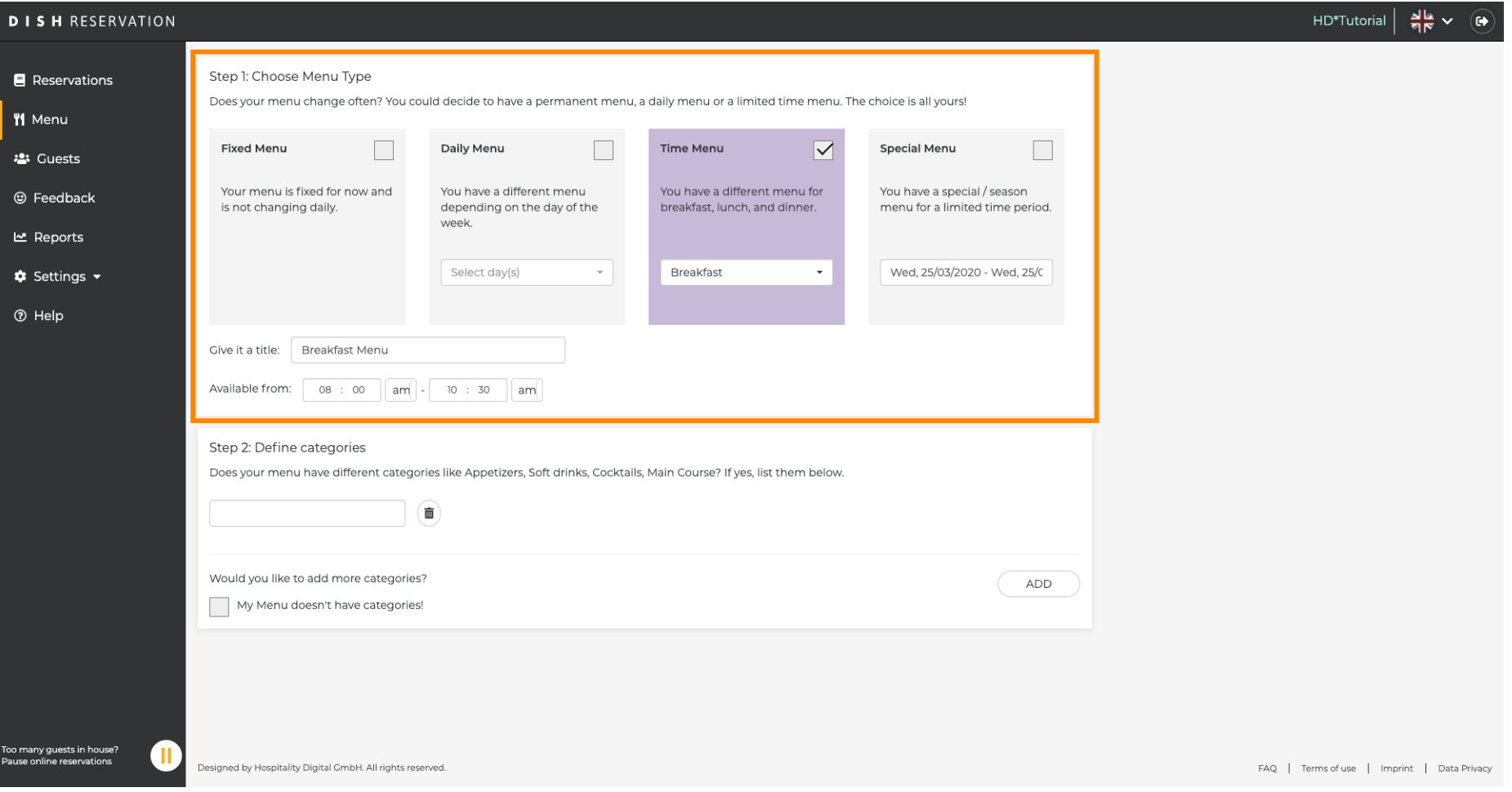

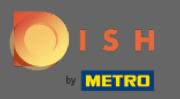

В разделе « Определить категории » в новое меню можно добавить несколько категорий. Примечание. Если меню не относится к категории, нажмите «Мое меню не имеет категорий!»

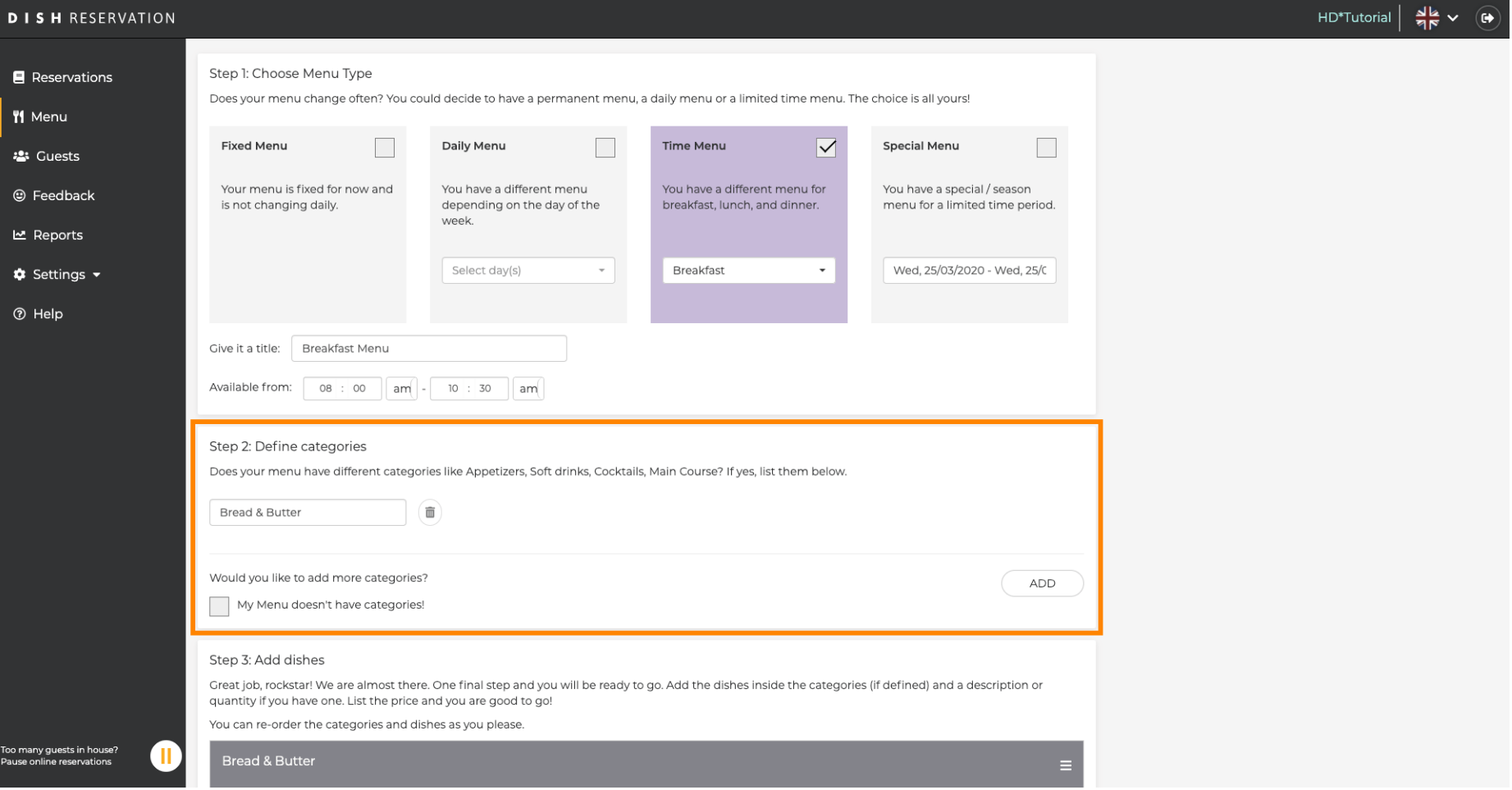

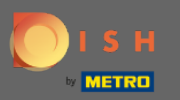

В разделе « Добавить блюда» вы добавляете блюда в новое меню. Введите следующую информацию: название блюда, описание блюда, рацион, количество, а также цену.

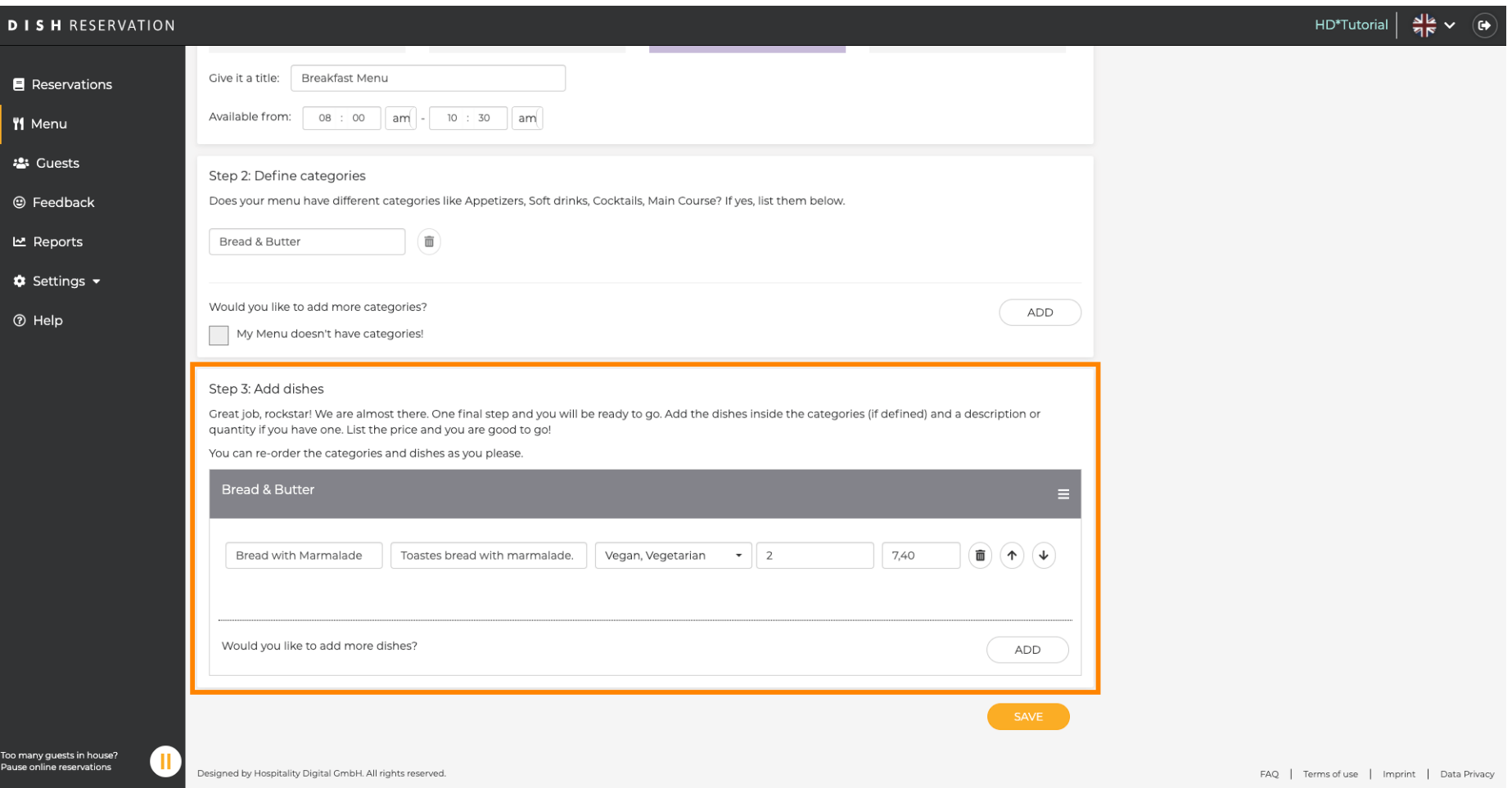

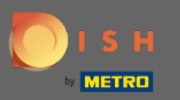

## Вот и все. Вы сделали. Нажмите « Сохранить » .  $\bigcirc$

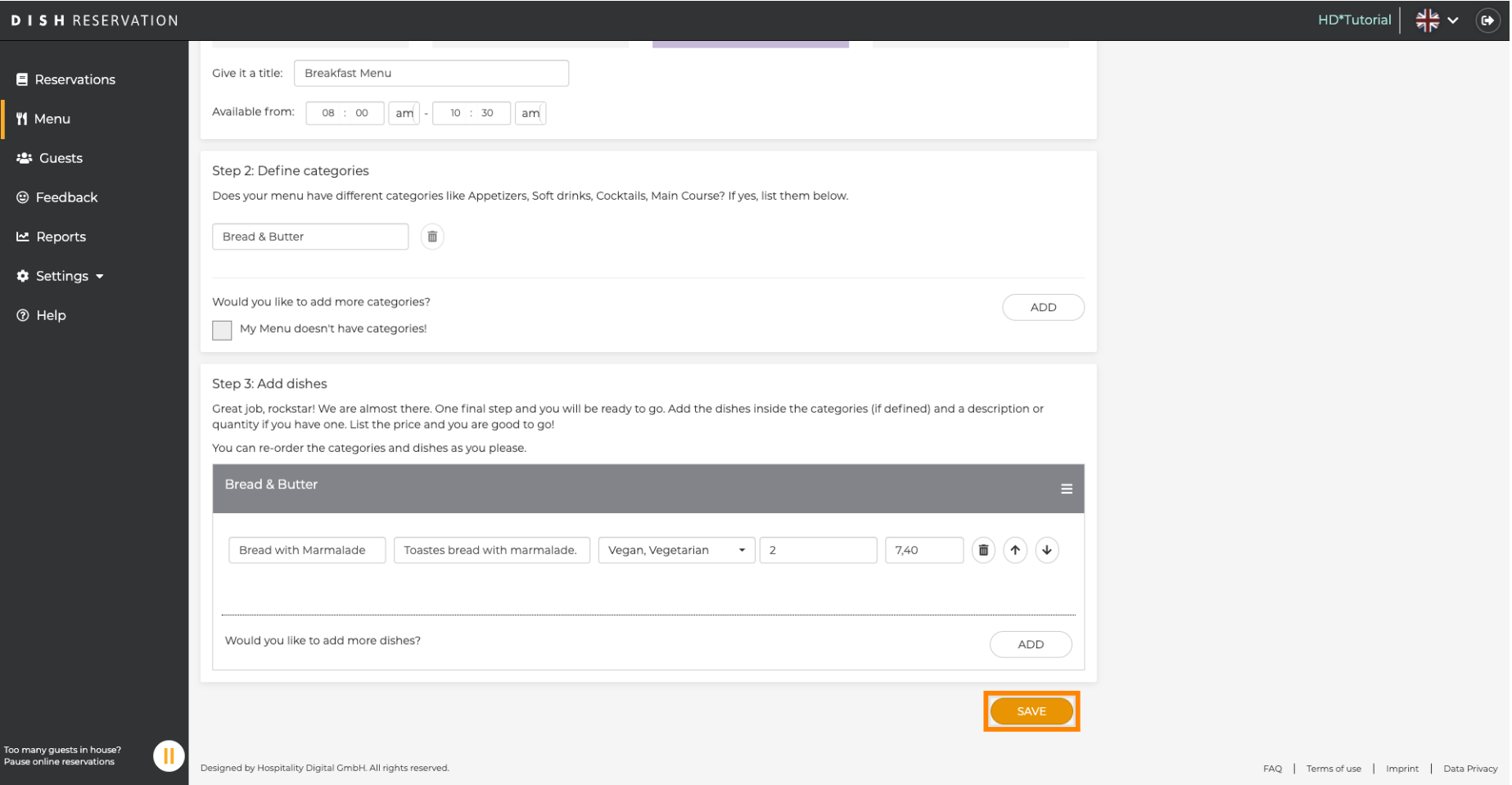

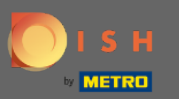

Новое меню теперь будет отображаться на приборной панели . Примечание. Меню можно  $\bigcap$ сделать активными или неактивными , в результате чего они будут отображаться для гостя или нет.

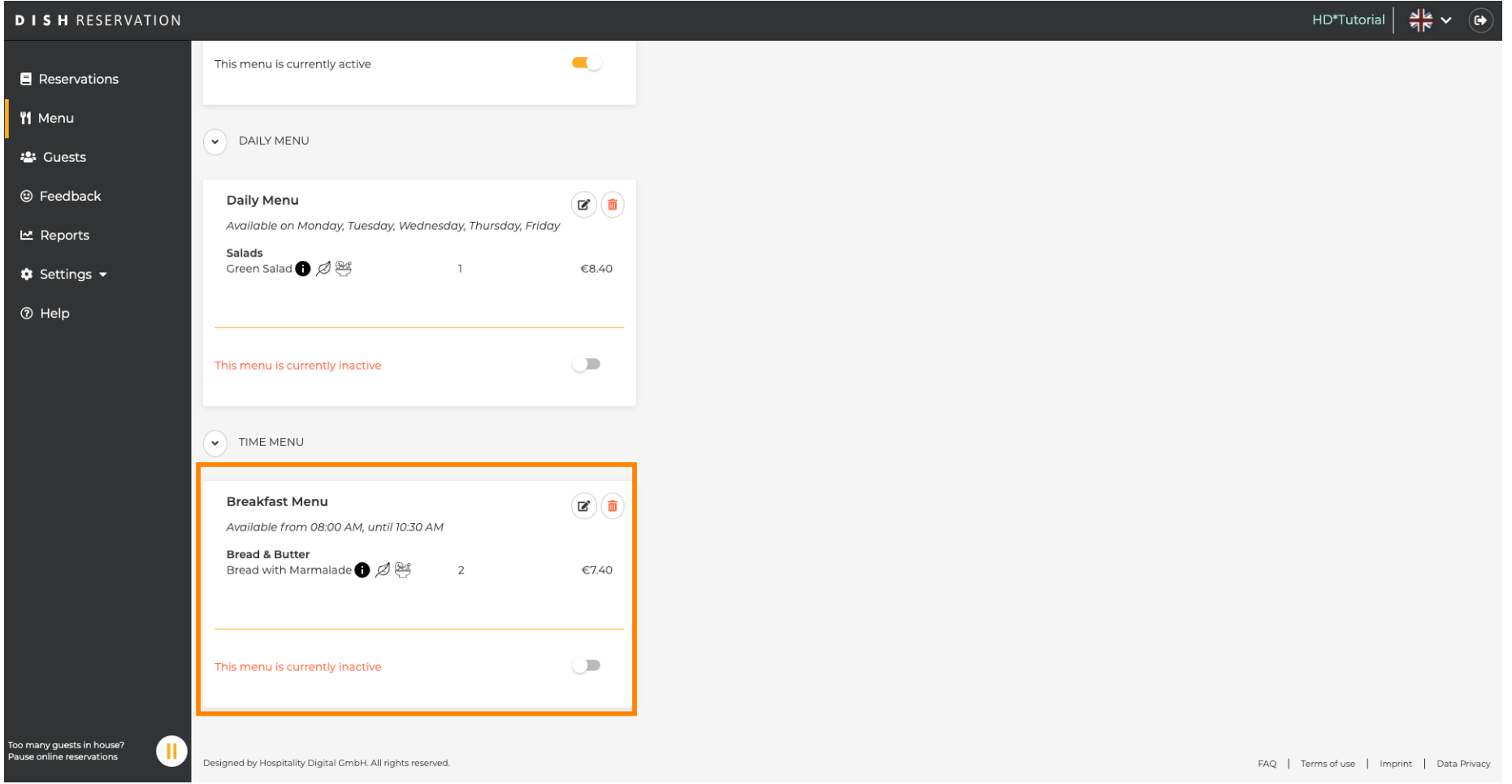